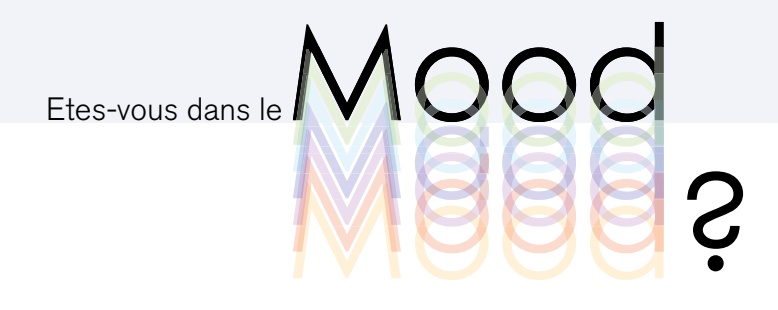

## Créer votre Mood!

Suivez les étapes suivantes afin de créer votre propre mood.

Bonne création!

- La création du boitier **ETAPE 1**
- Téléchargement et installation du code Arduino **ETAPE 2**
- Assemblage des éléments électroniques **ETAPE 3**
- Etape finale **ETAPE 4**

Mood **M888?** Etes-vous dans le **MEE** 

#### La création du boitier **ETAPE 1**

Matériaux

Pour fabriquer le boîtier du Mood vous aurez besoin :

Liste matériaux :

-contre plaqué -plexiglas -aimants

Liste outils :

-Scie à chantourner ou scie à ruban. -Ponceuse ou papier de verre. -Perceuse. -Colle forte.

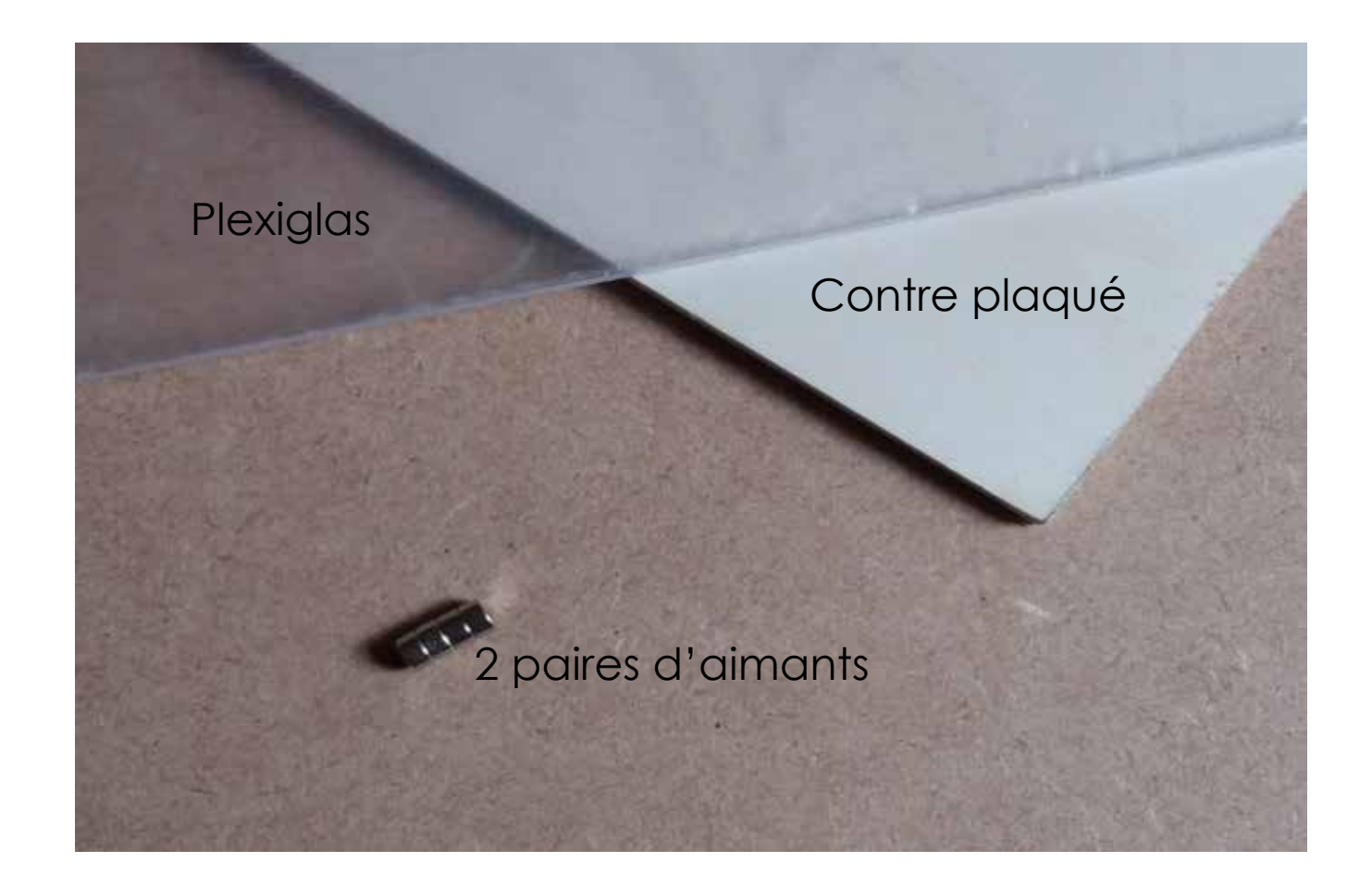

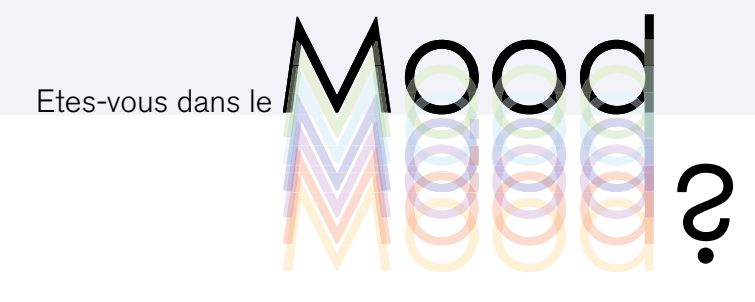

## Première Etape : La Découpe

Découper les planches de contreplaqué en suivant les patrons fournis sur notre site(1), en choisissant la doc associée à la technique que vous choisirez. (2)

Les méthodes incluse sont les suivantes: Scie sauteuse/ scie à chantourner Découpe laser CNC Impression 3D

Pensez a fabriquer un petit support avec les chutes pour maintenir la LED à un an gle de 45 degrés. (3)

(2)

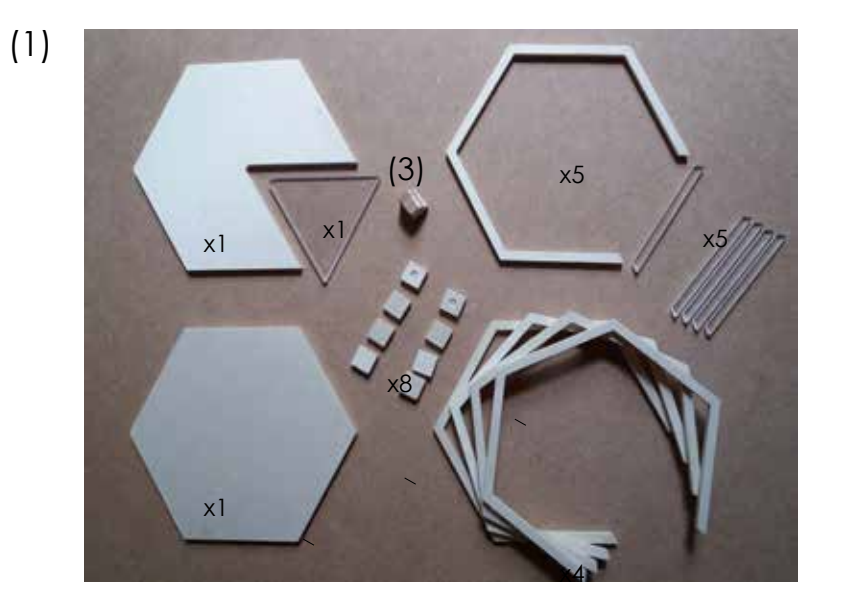

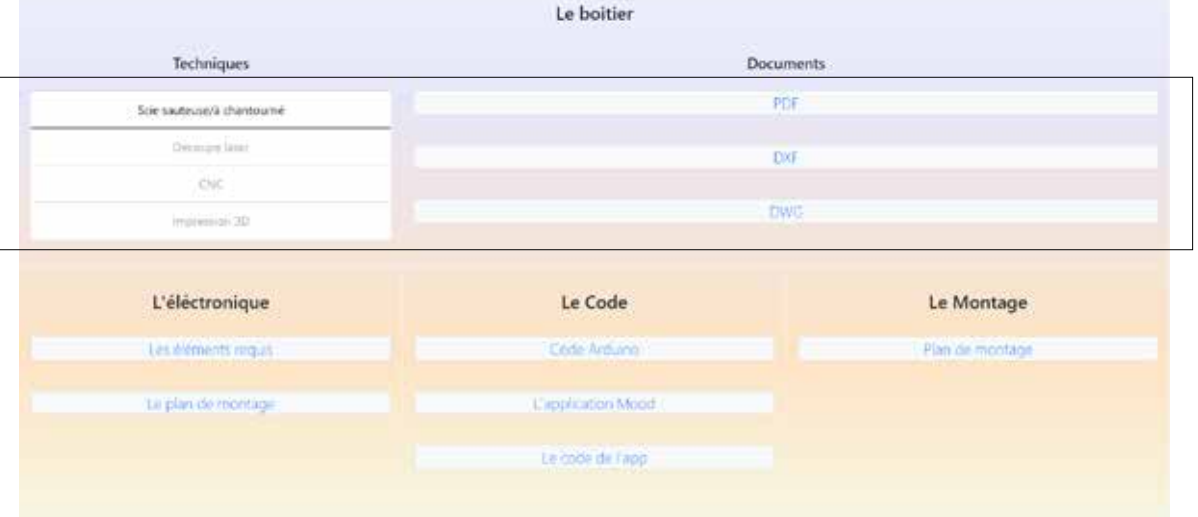

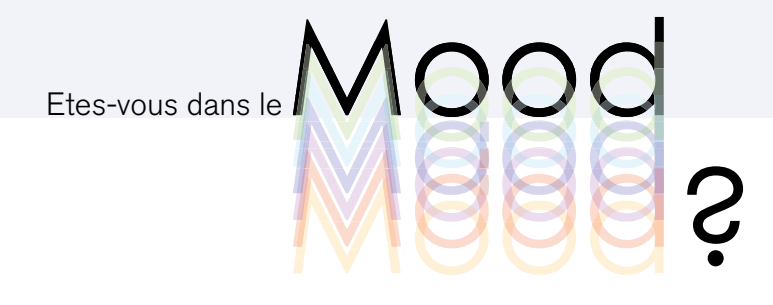

## Deuxième Etape : L'assemblage

Assembler le formes et les coller pour former le boîtier (exercer une pression à l'aide de pinces ou de serres joints pendant le séchage rendra l'ensemble plus résistant) et coller la vitre

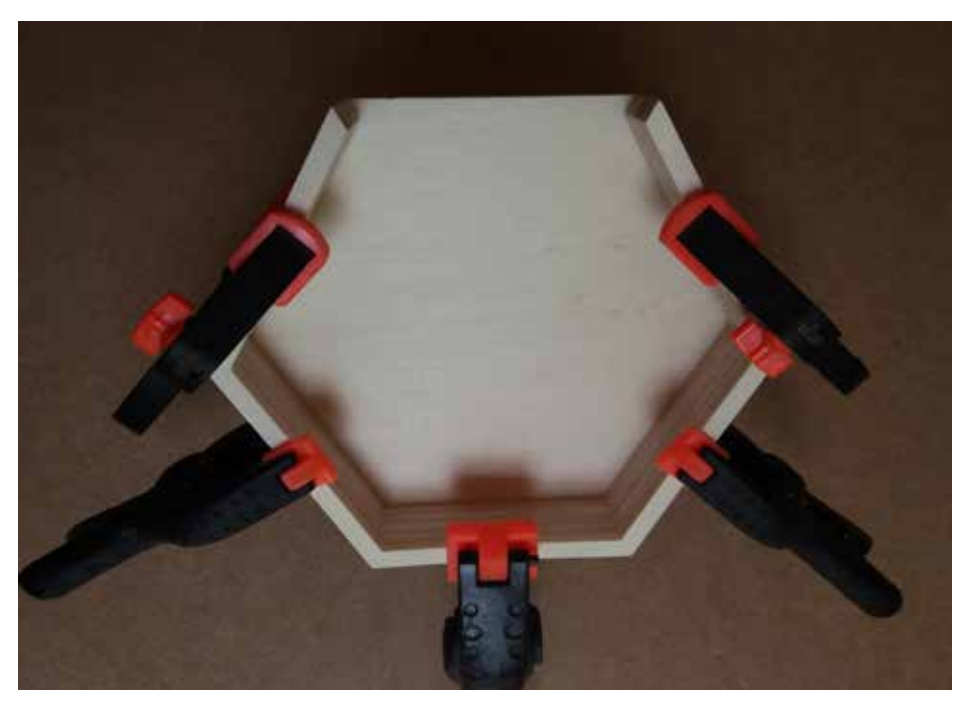

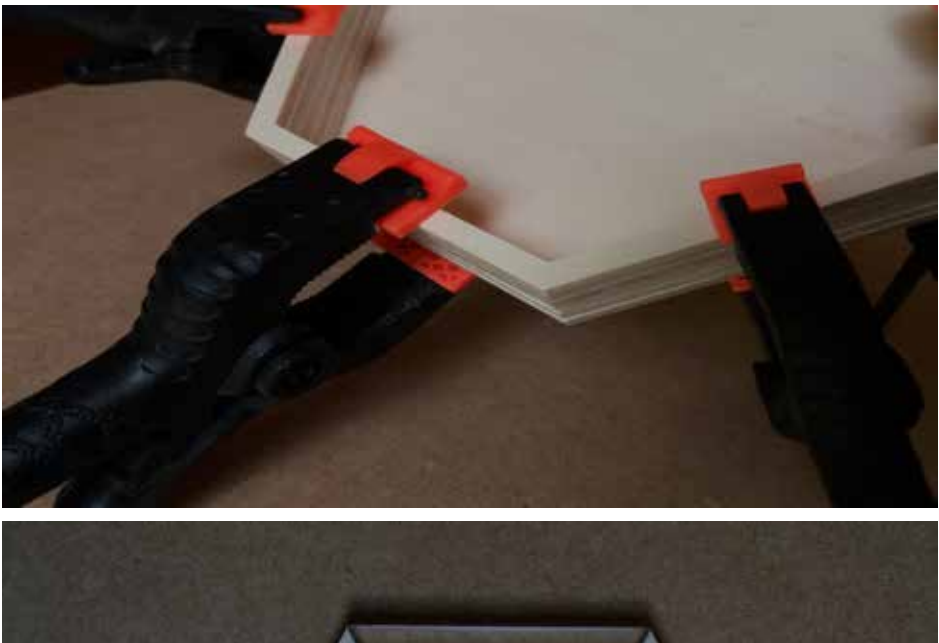

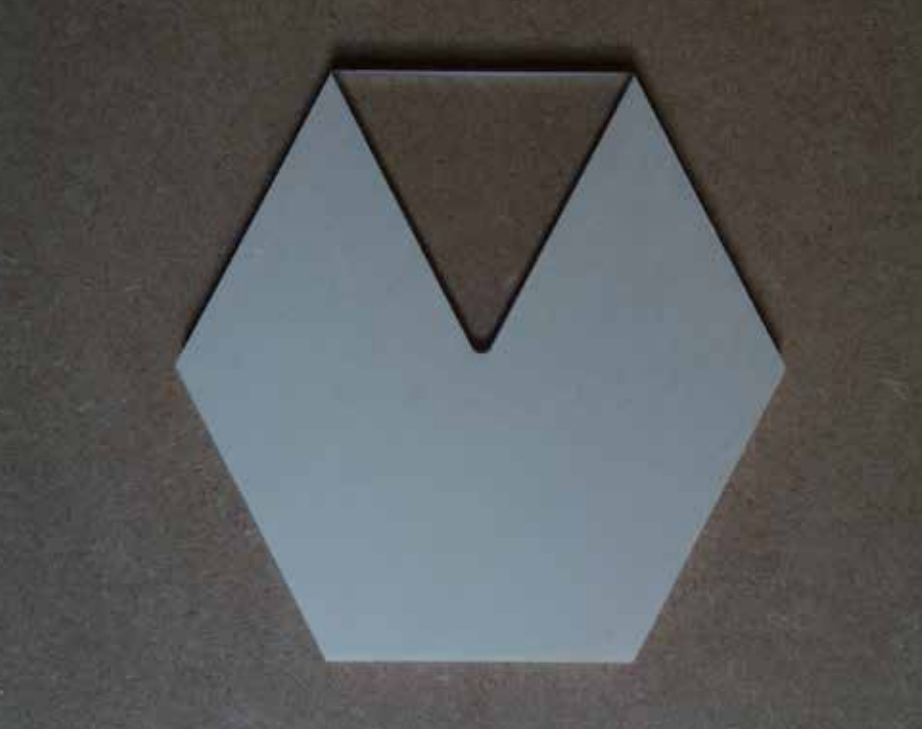

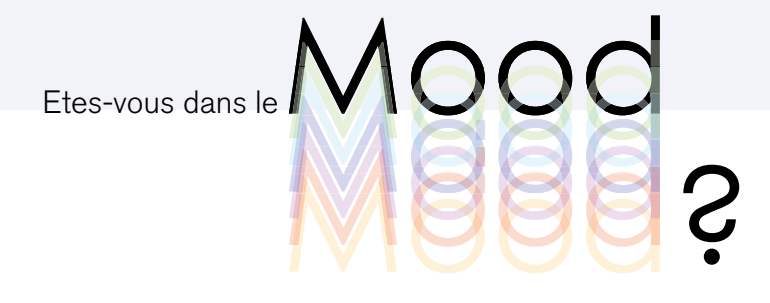

## Troisème Etape : Collage + Ponçage

Coller les lamelles de plexiglass pour former la fenêtre latérale.(1)(2) Poncez uniquement le recto et le verso du cache supérieure afin de rendre la surface de la fenetre trouble, pour mieux diffuser la lumière et caché l'interieur(3) Couvercle en place, poncer l'ensemble afin de faire disparaître toute aspérité ou différence de niveaux.(4)

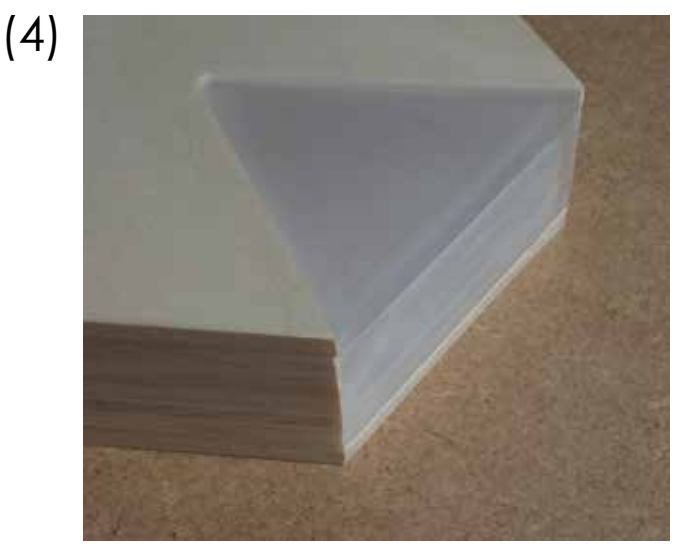

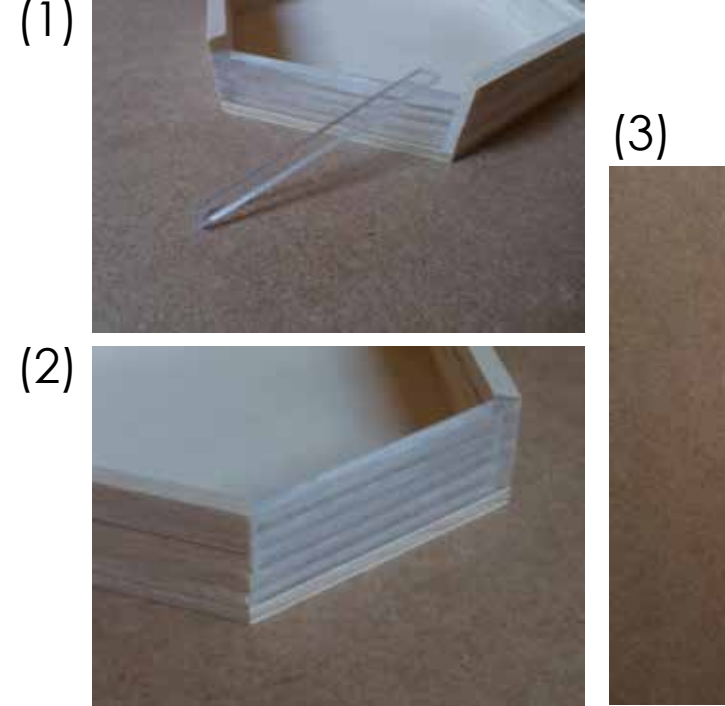

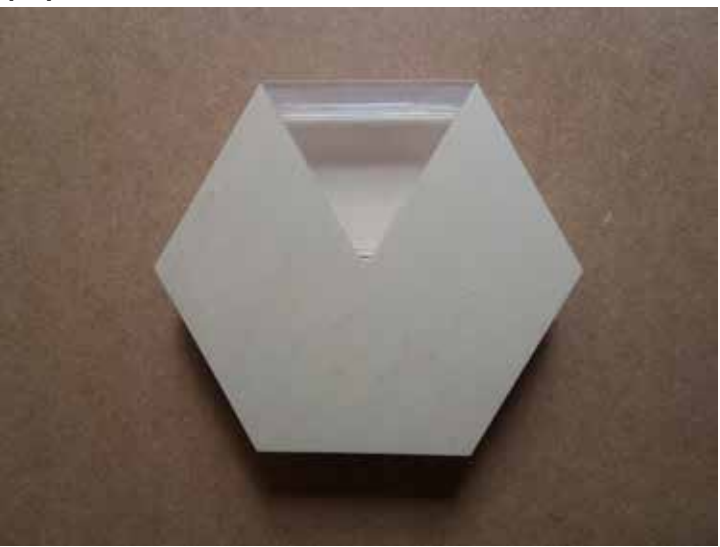

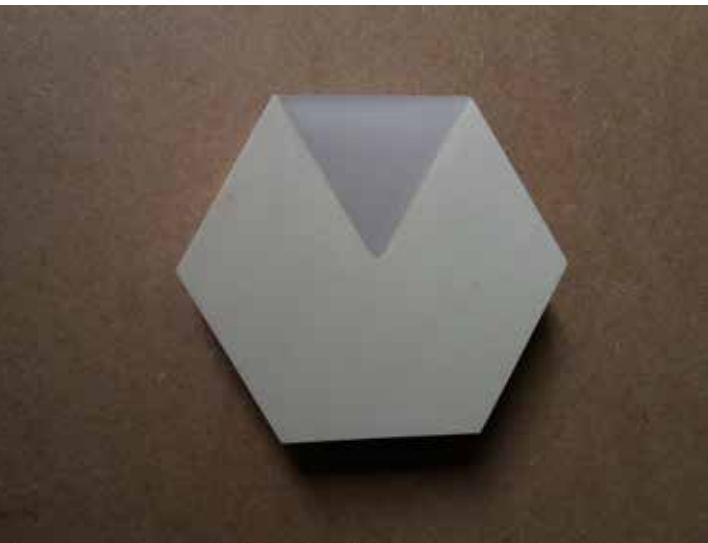

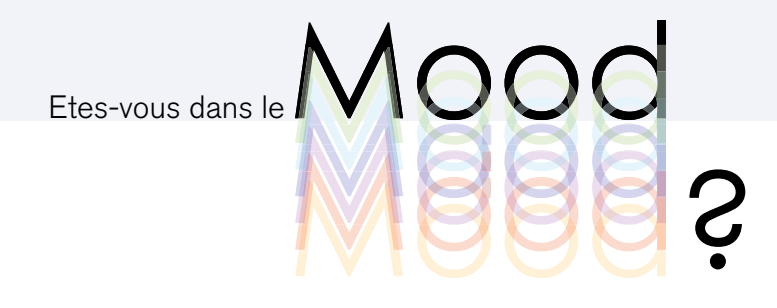

# Quatrième Etape : Support

Préparer 2 petits support en collant les carrés les uns sur les autres, puis y dessiner la forme des aimants avec une perceuse de façon à loger les aimants bien au milieu.(1)

Coller les support à aimants dans le fond du boîtier(2) Fixer ensuite les aimants dans ces trous à l'aide de colle forte (poncer la partie des aimants en contact avec la colle avec du papier de verre à très gros grain les aidera à rester en place après séchage)(3).

Une fois sec, placer des aimants supplémentaires sur chacun des supports(4). Placer une goutte de colle forte sur chaque aimant(5) puis poser le couvercle sur la boîtier en veillant à bien le centrer (6) poser un objet lourd sur l'ensemble pour renforcer le collage des aimants, ne pas oublier de poncer la partie des aimants au contact de la colle)

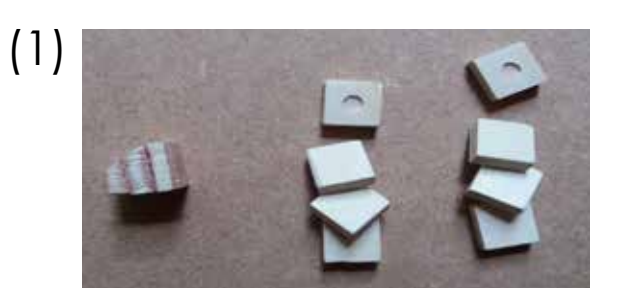

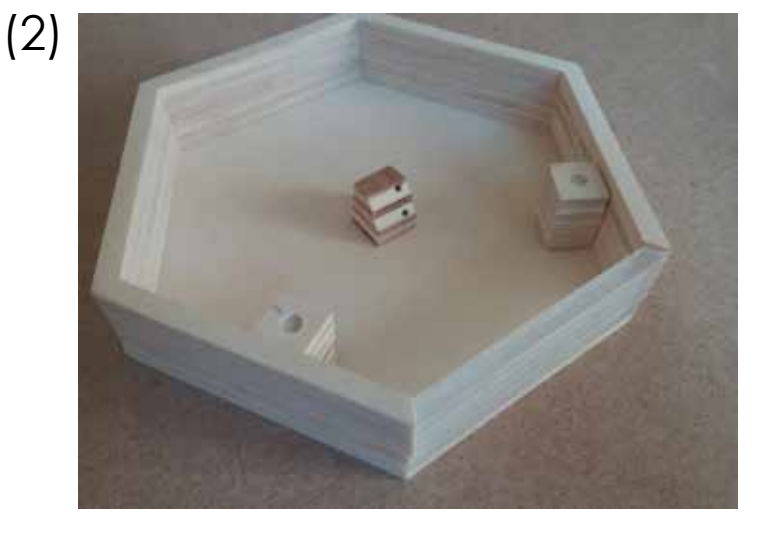

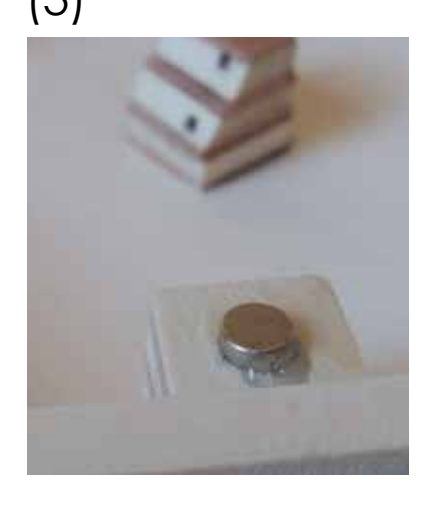

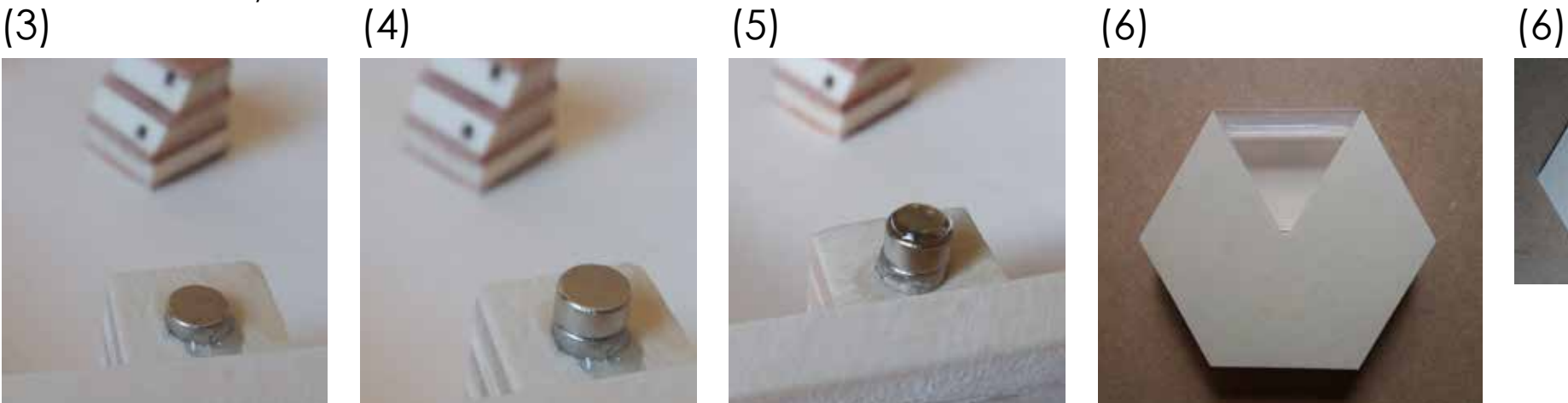

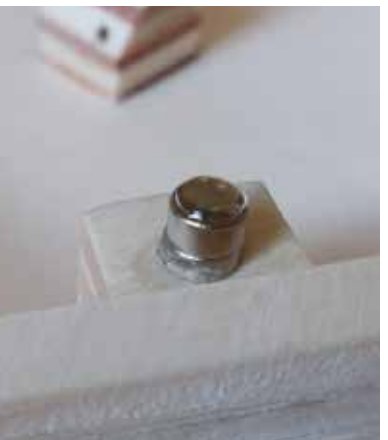

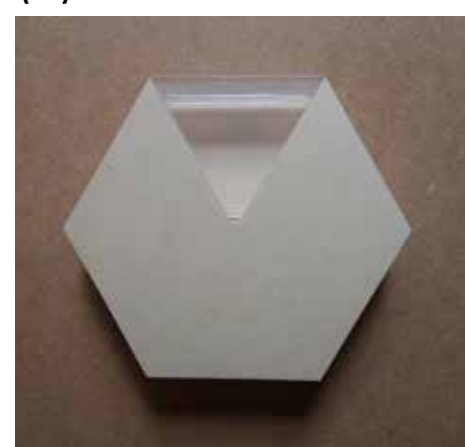

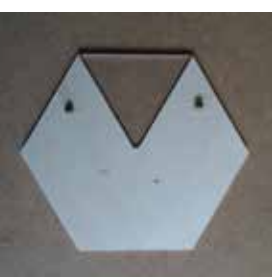

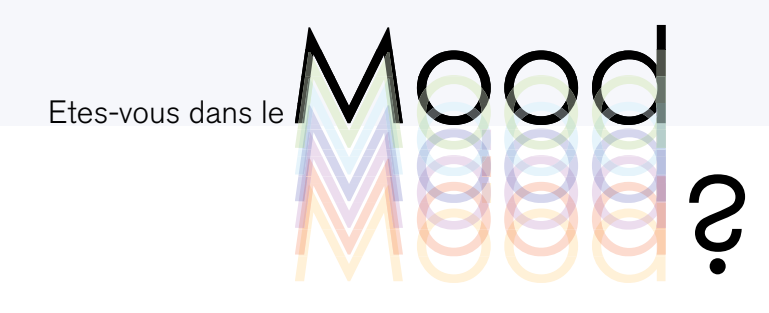

## **ETAPE 2** Téléchargement et installation du code Arduino

Etape 1 - televersement du fichier Mood\_arduino.ino vers l'arduino

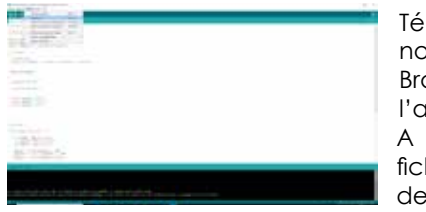

Télécharger et installer le logiciel Arduino sur https://www.arduino.cc/ Branchez l'arduino à l'ordinateur à l'aide du cable USB-MiniUSB. l'aide du logiciel Arduino, ouvrir le chier Mood arduino.ino à télécharger depuis le site **monmood.fr** (1)

(2) Cliquez sur **Croquis** puis **Téléverser**.

(3) Un message indiquera que le téléversement est terminé, vous pouvez ensuite débrancher le Arduino.

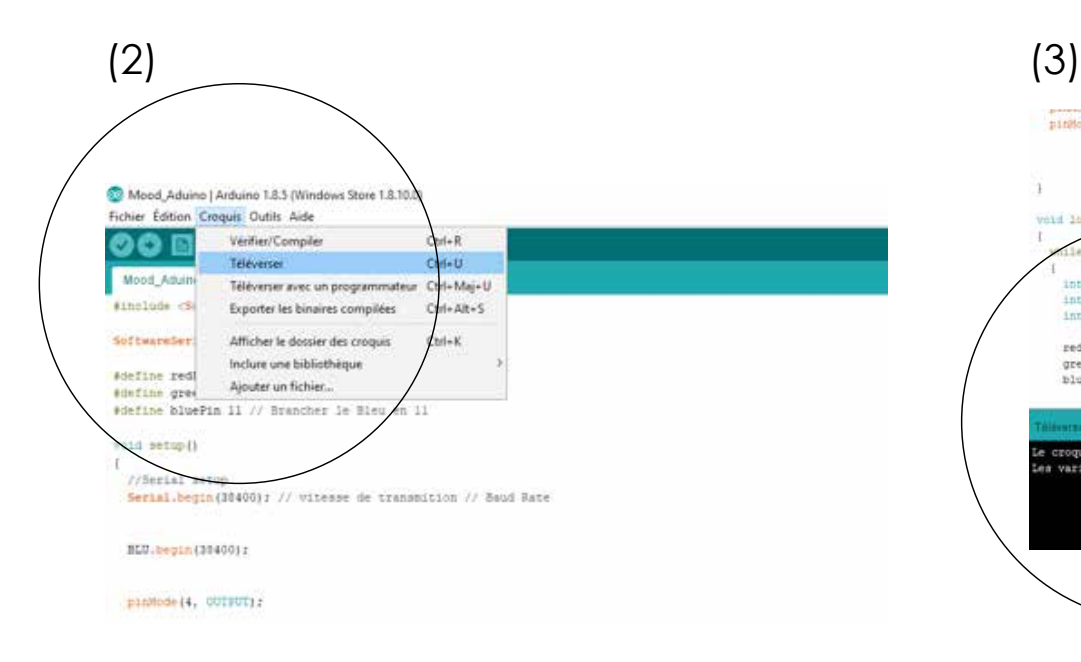

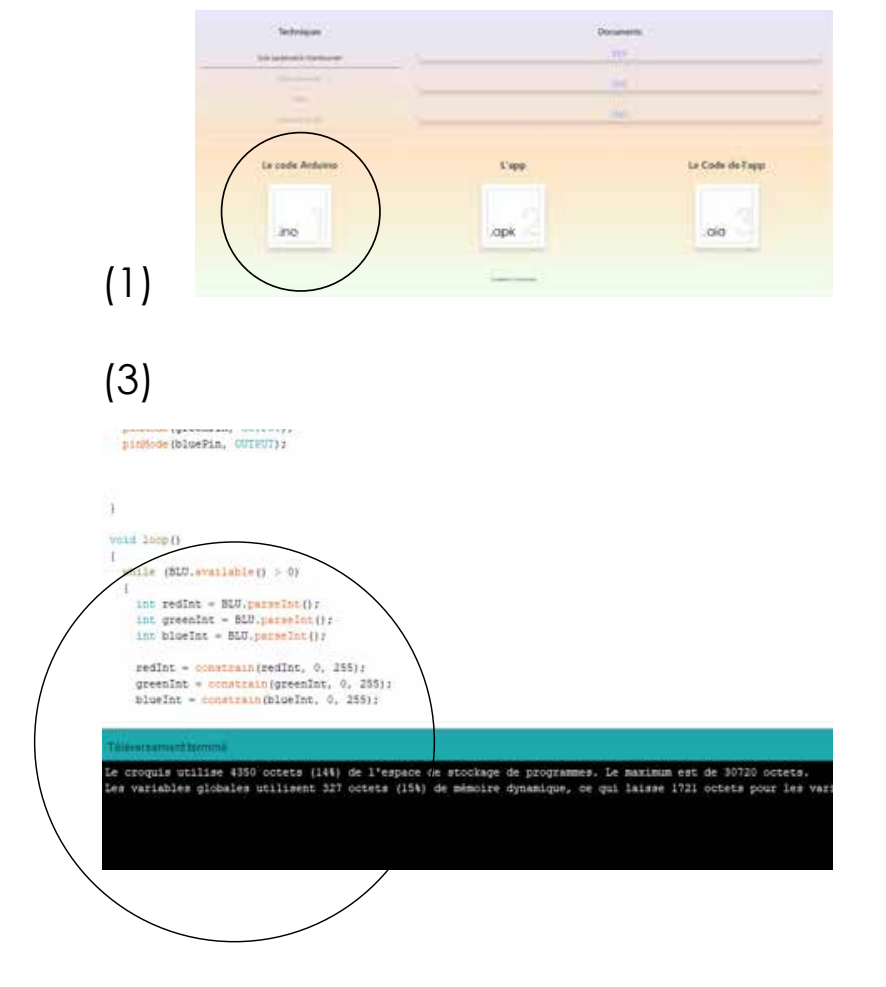

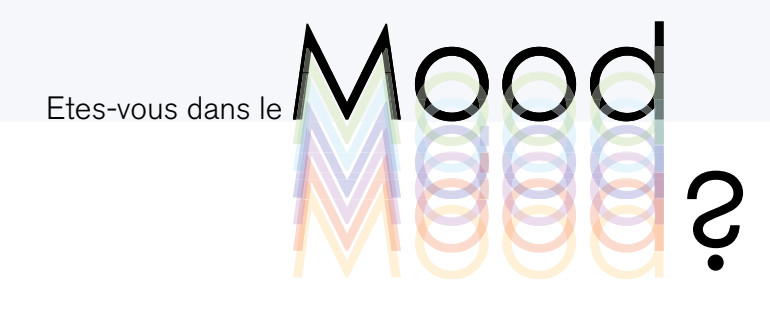

#### Assemblage des éléments électroniques **ETAPE 3**

Pour composer l'éléctronique du Mood, vous aurez besoin:

- (1) 1 Led RGB AVEC résistances.
- (2) 1 Module Bluetooth HC-05.
- (3) 1 Arduino nano.
- (4) 8 câbles Dupont femelle / femelle.(5)
- 1Câble d'alimentation Mini USB.
- (6) 1 Batterie externe.

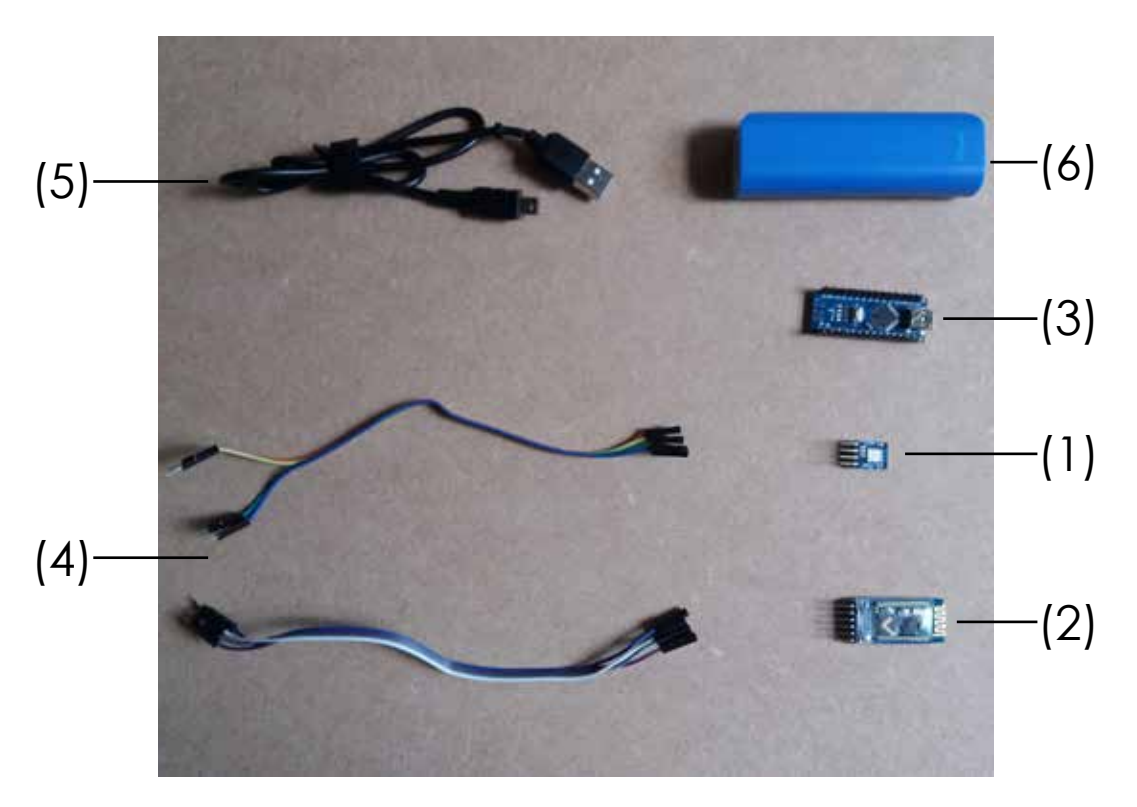

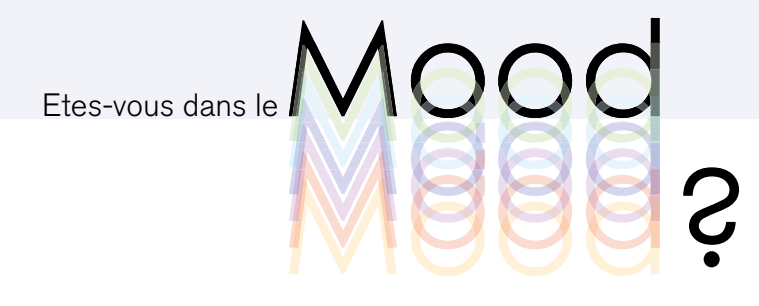

### Assemblage électronique.

Les composants peuvent maintenant être assemblés selon le schéma électronique suivant.(1)

Pour la led sur le Arduino :

Red 9 **LED ARDUINO**  Green  $\overline{\phantom{0}}$  10  $Blue$  11  $GND$   $\longrightarrow$   $GND$ 

Pour mobule Bluetooth sur le Arduino :

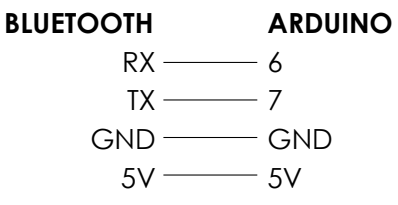

De l'Arduino à la batterie (power bank) :

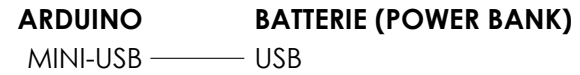

Le montage doit correspondre au schéma  $(2)$ , ci-joint. Une fois complet, la led rouge du module Bluetooth clignotera régulièrement, et la led jaune de l'arduino restera allumé.

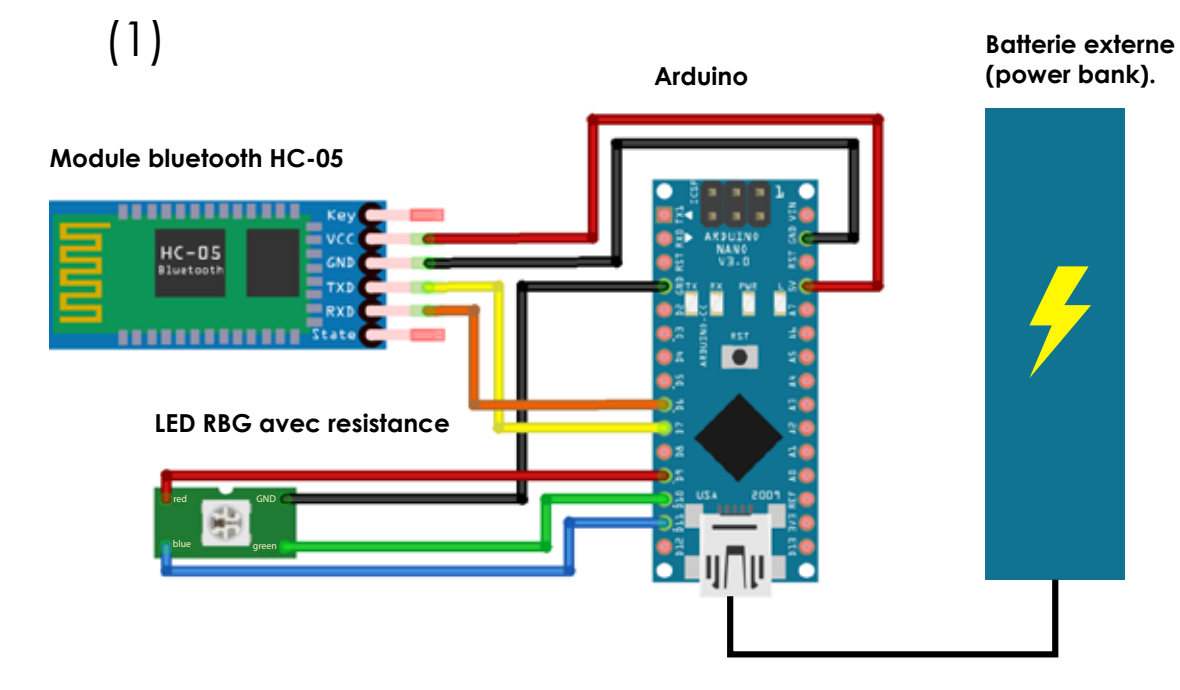

(2)

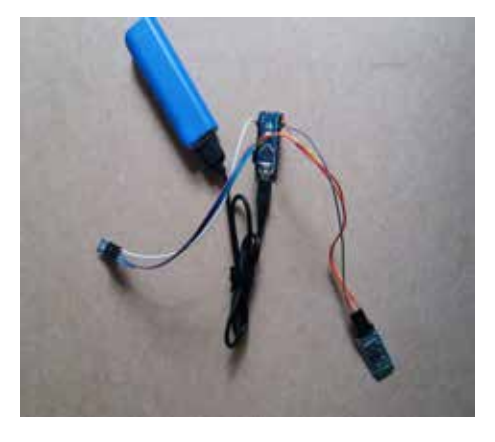

Mood M888 ? Etes-vous dans le **MOOD** 

## **ETAPE 4** Étape finale.

Coller le support dans le boîtier(2) et visser la led dessus dans l'alignement de la fenê tre après avoir fait au préalable les trous. (1)

Installer les composants dans le boîtier en se référant au schéma de montage élec tronique (des serflex peuvent aider a te nir les câbles ensemble afin de faciliter le placement de ceux ci), refermer ensuite le boîtier(3).

(3)

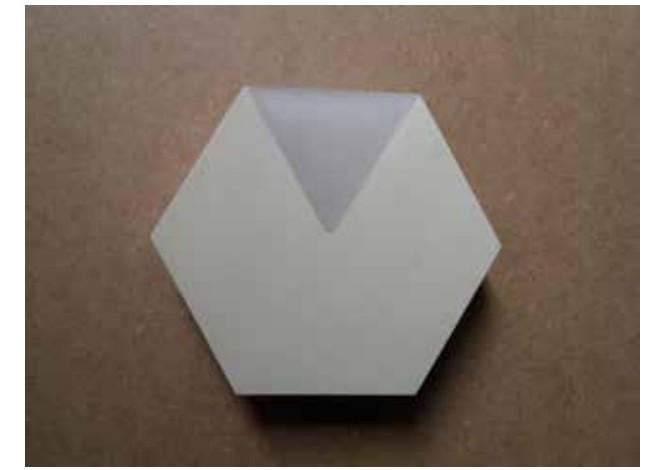

(2)

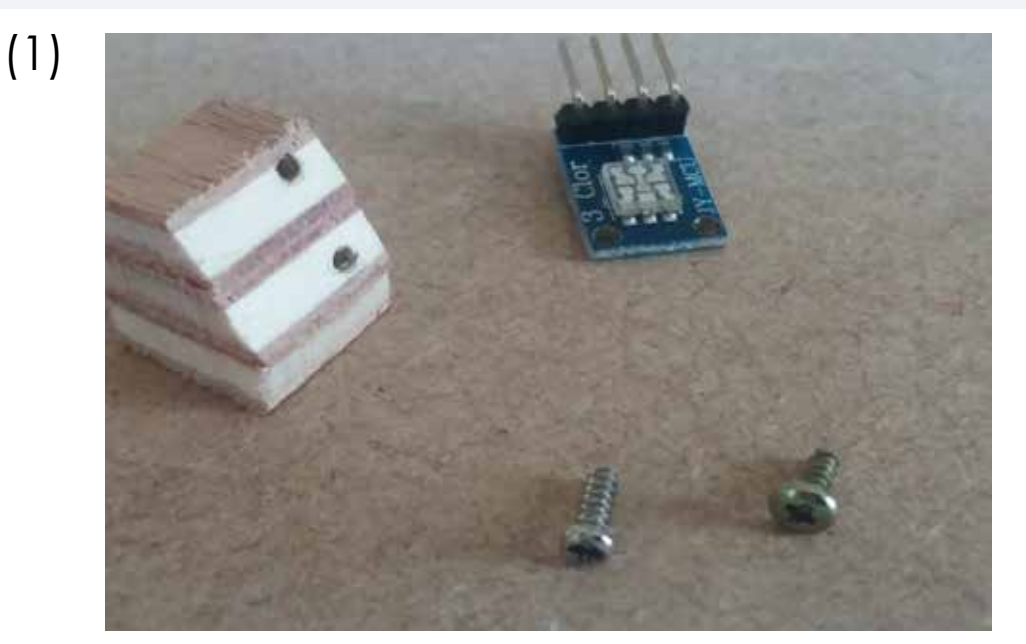

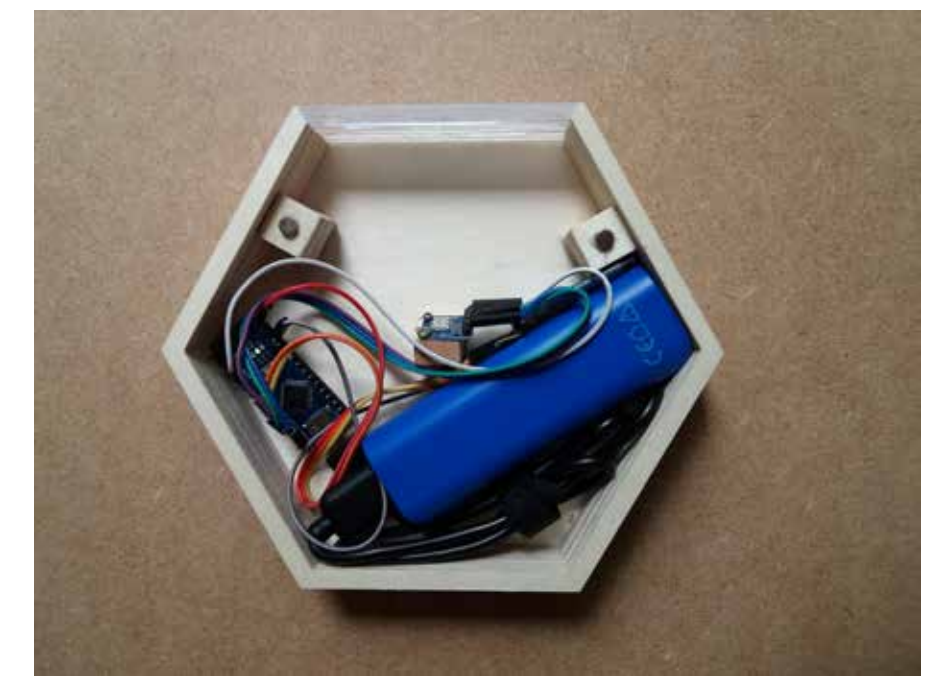

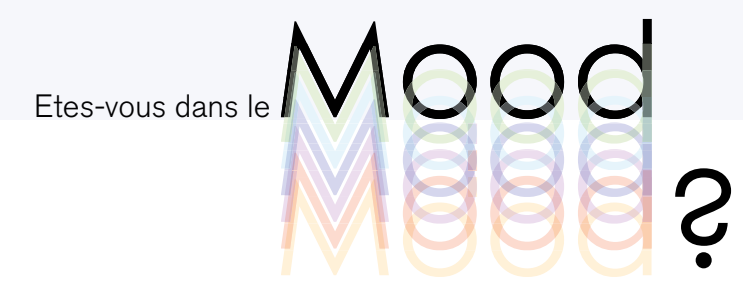

#### Activation !

Etape 1 - Installer l'application.

Afin d'installer l'application. Aller dans **paramètres** puis **sécurité** afin d'accepter le téléchargement des sources inconnues.

Rendez-vous ensuite sur monmood.fr, scanner le QR code ou cliquez sur le lien, pour télécharger l'application. Veuilez a rétablir les paramètres de sécurité une fois l'ap plication installée

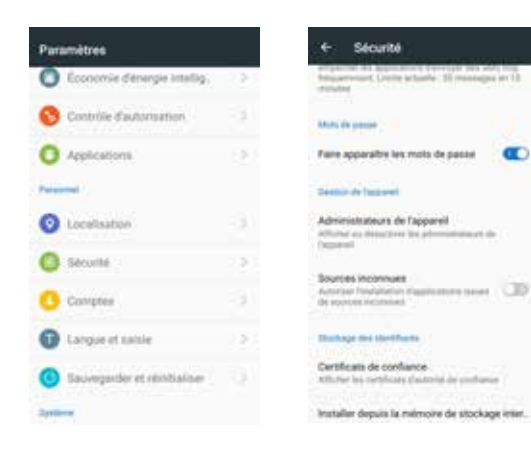

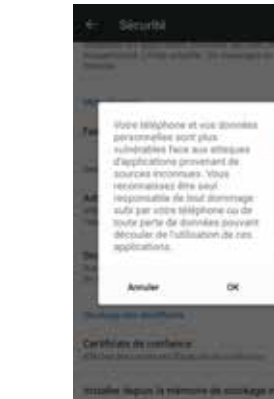

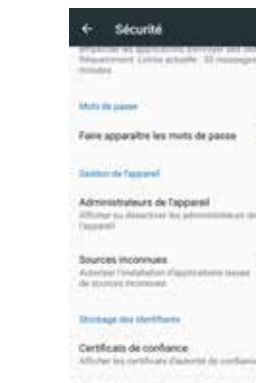

Installer depuis la mémoire de stockage inter.

 $\alpha$ 

**CO** 

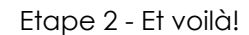

Appairez votre téléphone au module bluetooth HT-05. Connectez-vous au Mood grace a l'onglet **Bluetooth** . Mot de passe: 1234 Voilà vous n'avez plus qu'a choisir la couleur correspondante à votre humeur! Bravo!

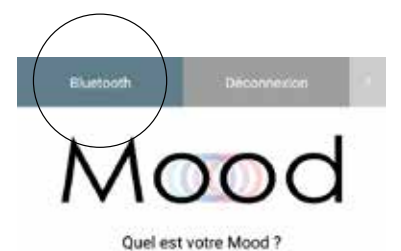

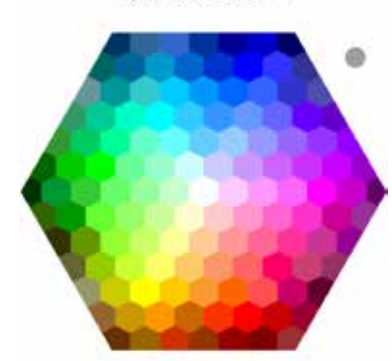

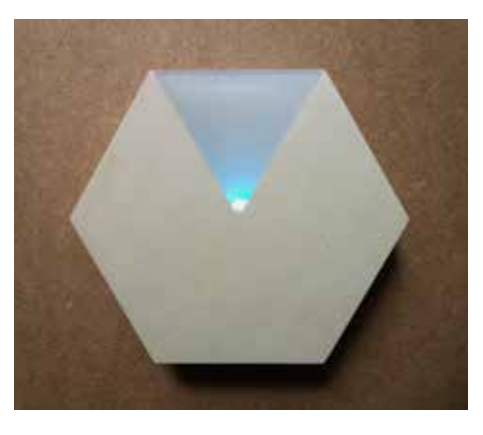

artager Maod